## **Student, Parent & Carer Guide** Mobile Access: eLearn/Blackboard

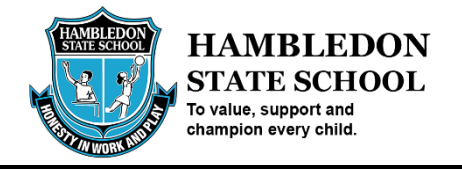

Blackboard is a virtual learning environment and learning management system that will be used by Hambledon State School to help facilitate online learning.

1. Go to the relevant App Store (AppStore for iOS & Google Play for Android). Search for Blackboard and Download & Install.

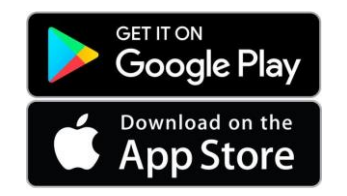

2. Where the app requests you 'Type your school name' enter **Learning Place**, then select **Learning Place, DET Qld** and select **Web Login.**

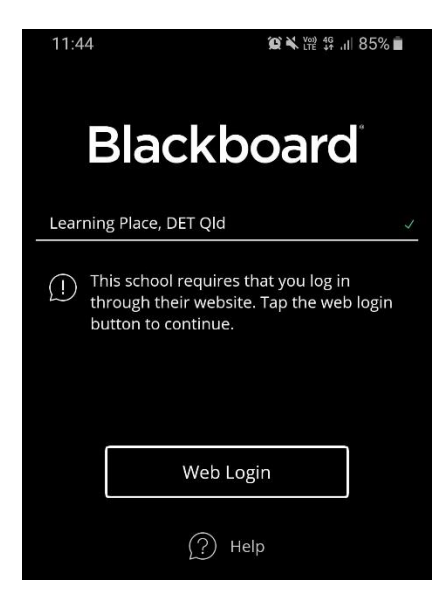

3. Use your MIS username (e.g. jsmit1) and your password to complete the login.

Additional tutorials for the Blackboard platform are available on YouTube: <https://www.youtube.com/playlist?list=PLontYaReEU1seUE3ACG3sEc3zR7Br7URU>